## Create a Home Page

Site Managers can create new home pages to display to selected user groups.

- 1. [Navigate to Home Pages](https://kb.informetica.com/home-pages) .
- 2. Select **Create** from the Options menu. If you cannot see the menu, show the [Tool Panel](https://kb.informetica.com/show-panel-tool) .

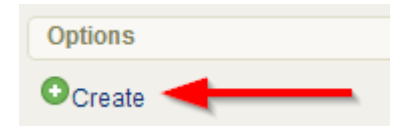

3. Design your page using the [content editor](https://kb.informetica.com/content-editor)

## 4. **Save**.

.

- 5. Optionally assign user groups (see [Add or Remove Home Page User Groups](https://kb.informetica.com/add-or-remove-home-page-groups)) or opt to keep all groups in the default home page.
- 6. Brand the home page with a logo by [setting a banner](https://kb.informetica.com/set-home-page-banner) .
- 7. Optionally set a [page priority](https://kb.informetica.com/home-page-priority) .